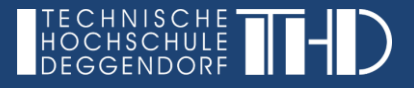

# **Kollaboratives Arbeiten mit der digitalen Pinnwand** *"Padlet"*

#### **Was ist Padlet?**

Padlet ist eine Online-Tafel in Form einer Pinnwand, auf der Informationen aus unterschiedlichen Quellen zusammengetragen werden können und Medien verschiedenster Art an einem Ort gebündelt und online verteilt werden können. Die digitale Pinnwand ist sehr einfach gestaltbar, vielfältig einsetzbar und bietet Platz für Notizen, Links, Bilder und Videos.

#### **Grundlegende Informationen**

Link zum Tool: [www.padlet.com](http://www.padlet.com/)

Kosten: Die kostenfreie Version ermöglicht die Erstellung von 3 Pinnwänden mit 10 MB. Ein Upgrade kostet 8€ pro Monat.

Registrierung**:** Nur der Ersteller der Pinnwand (in der Regel der Dozierende) muss sich registrieren. Die Studierenden können Padlet über den registrierten Dozierenden nutzen und müssen sich nicht selbst registrieren.

Nutzung: Mit Padlet kann man sowohl im Browser als auch in der passenden App für Android oder IOS arbeiten. Padlet kann sowohl auf dem PC, dem Tablet als auch mit dem Smartphone benutzt werden.

#### **Schritt für Schritt Anleitung:**

Schritt 1: Registrieren Sie sich als Dozierender unter [www.padlet.com](http://www.padlet.com/) für die kostenlose Padlet-Version mit Klick auf

Schritt 2: Mit Klick auf den Button links oben  $\leftarrow$  EN PADLET ERSTELLEN können Sie eine neue Pinnwand erstellen

Schritt 3: Nun haben Sie die Option, entweder ein leeres Padlet oder eine Vorlage auszuwählen

Schritt 4: Im Anschluss daran lassen sich verschiedene Einstellungen unter <sup> $\bullet$ </sup> rechts oben modifizieren wie z.B. Titel, Beschreibung, Hintergrund und die Schrift des Padlets anpassen und speichern

Schritt 5: Sie können die Pinnwand nun bearbeiten. Mit Doppelklick auf die Pinnwand oder mit einem Klick auf das pinke <sub>"</sub>+" von unten rechts können Sie einen neuen Beitrag erstellen. Den Beitrag können Sie mit Titel und Text befüllen. Sie können auch Bilder und Dokumente hochladen, Links einfügen, Karten hinzufügen, etc.

Schritt 6: Wenn Sie die Pinnwand mit mehreren Personen zusammen bearbeiten möchten, dann können Sie das Padlet teilen. Mit Klick auf das Symbol rechts oben  $\bullet$  können Sie den Link kopieren, in der Zwischenablage ablegen und dann teilen, damit andere Personen das Padlet sehen und bearbeiten können.

Schritt 7: Zudem haben Sie die Möglichkeit das bearbeitete Padlet zu exportieren. Klicken Sie hierfür auf das Symbol mit den drei Punkten **rechts oben und wählen Sie "exportieren"**. Sie können das erstellte Padlet beispielsweise in Ihren iLearn Kurs einbetten.

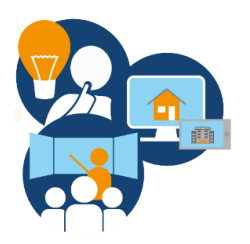

## **Potentiale/Vorteile des Padlets**

- Das intuitive Pinnwand-Design macht die Anwendung auch für digitale Einsteiger interessant
- Schnelle und unkomplizierte Erstellung einer Pinnwand möglich; einfach via Doppelklick pinnen und Beiträge frei verschieben → Förderung der Kreativität der Lernenden
- Lernende benötigen keinen Account (nur der Dozierende)
- Die freie Bildfläche ist mit verschiedenen Medien bestückbar (z.B. Bilder, Dokumente und Links)
- Die Pinnwände können alleine oder mit mehreren Personen gestaltet werden
- Das Padlet ist auch von unterwegs via Tablet oder Smartphone nutzbar und ermöglicht somit ein zeitund ortsunabhängiges Arbeiten
- Das Exportieren der Pinnwände ermöglicht die Einbettung/Verlinkung des Padlets in iLearn

### **Einsatz von Padlet in der Lehre**

- Das Padlet kann als kollaboratives Online-Tool in der Vorlesung verwendet werden, zum Beispiel…:
	- als digitale Pinnwand zur Ideen- oder Themensammlung
	- um Informationen bereitzustellen (z.B. Links, Bilder, audiovisuelle Inhalte) und Aufgaben verteilen
	- um Informationen zu bündeln (z.B. Durchführung von Brainstorming, Fragen sammeln)
	- zur Aktivierung der Lernenden (z.B. Anreize für Diskussionen, Zusammenfassung von Ergebnissen) um anonymes Feedback einzuholen (z.B. anonyme Feedbackposts, spontanes Meinungsbild)
- Die Studierenden können das Padlet zusammen bearbeiten und die Änderungen können ohne Aktualisierungs-Button mitverfolgt werden (z.B. bei Gruppenarbeiten)

#### **Beispiel 1: Brainstorming**

 $\rightarrow$  Das Padlet kann als Visualisierungstool für Brainstormingeinheiten und zur Abfrage von Erwartungshaltungen genutzt werden. Die Teilnehmenden können ihre Gedanken und Ergebnisse auf der Online-Tafel platzieren. So kann schnell ein Gruppenergebnis kreiert und festgehalten werden.

### **Beispiel 2: Partizipation ermöglichen**

 $\rightarrow$  Über digitale Tafeln kann eine hohe Einbindung der TeilnehmerInnen erreicht werden. Für Teilnehmende, die Schwierigkeiten haben vor Gruppen zu sprechen, aber ihre Gedanken trotzdem einbringen möchten, sind digitale Tafeln eine gute Möglichkeit zur Beteiligung mittels schriftlicher Beiträge.

### **Beispiel 3: Präsentationstool**

 $\rightarrow$  Padlet kann zudem als Präsentationstool genutzt werden (z.B. nach einer Gruppenarbeit). Ein Thema kann hier über Text mit zusätzlicher Unterstützung von Bildern und Videos vorgestellt werden. Der Vortragende kann die einzelnen Notizen und digitalen Medien anklicken und dann sein Thema moderieren.

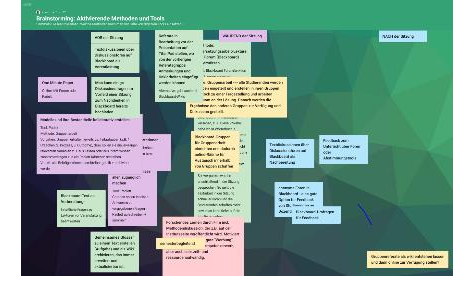

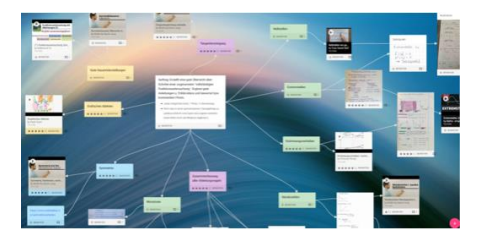

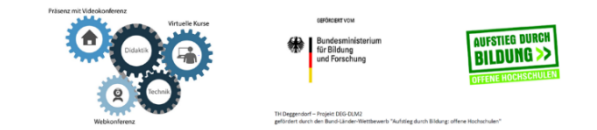